### **CURSO DE HTML, CSS Y JAVASCRIPT**

# **EJERCICIO**

# **MANEJO DE FRAMES CON HTML**

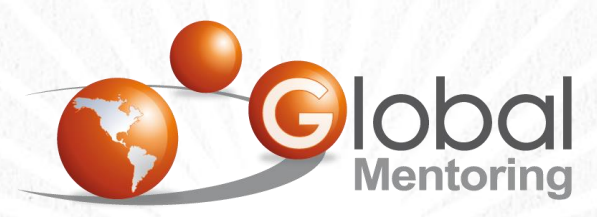

Experiencia y Conocimiento para tu vida

**CURSO DE HTML, CSS Y JAVASCRIPT** 

## **OBJETIVO DEL EJERCICIO**

Crear un proyecto para poner en práctica los frames con HTML. Al finalizar deberemos observar lo siguiente:

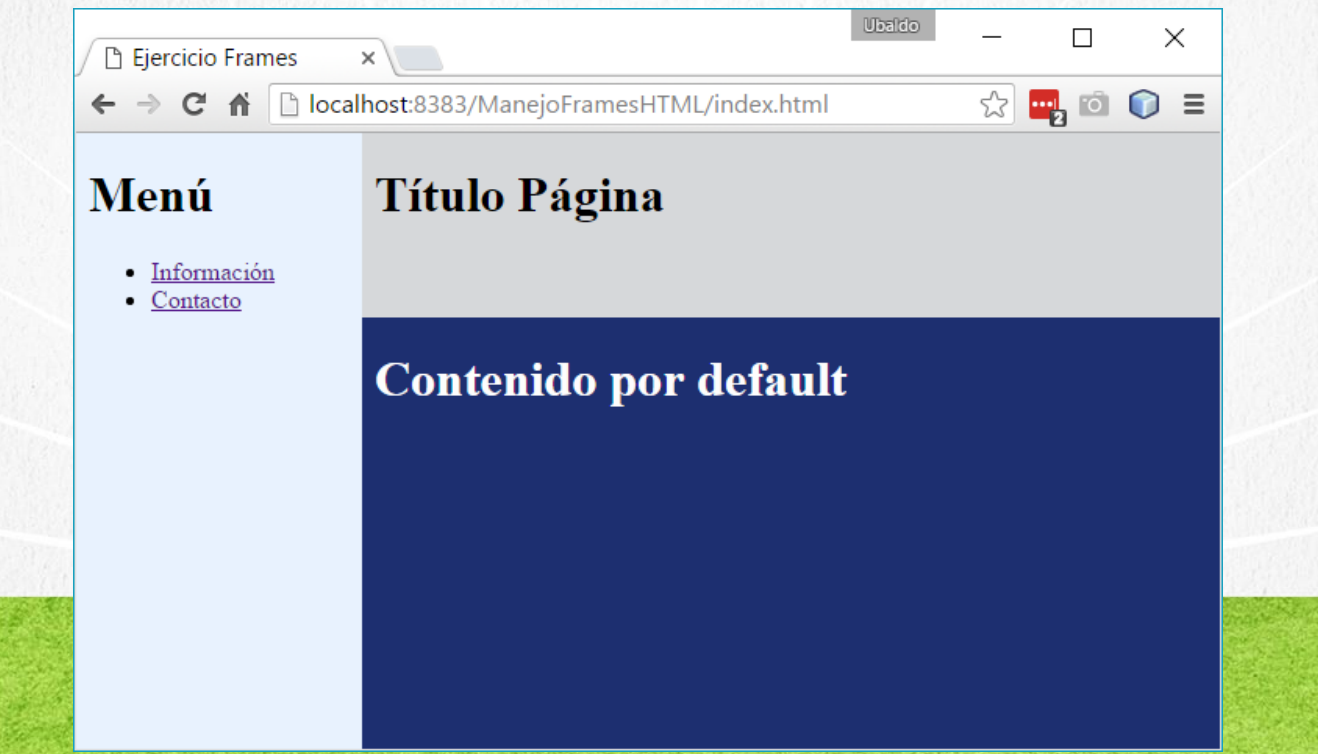

# PASO 1. CREACIÓN DEL PROYECTO

### Vamos a crear el proyecto:

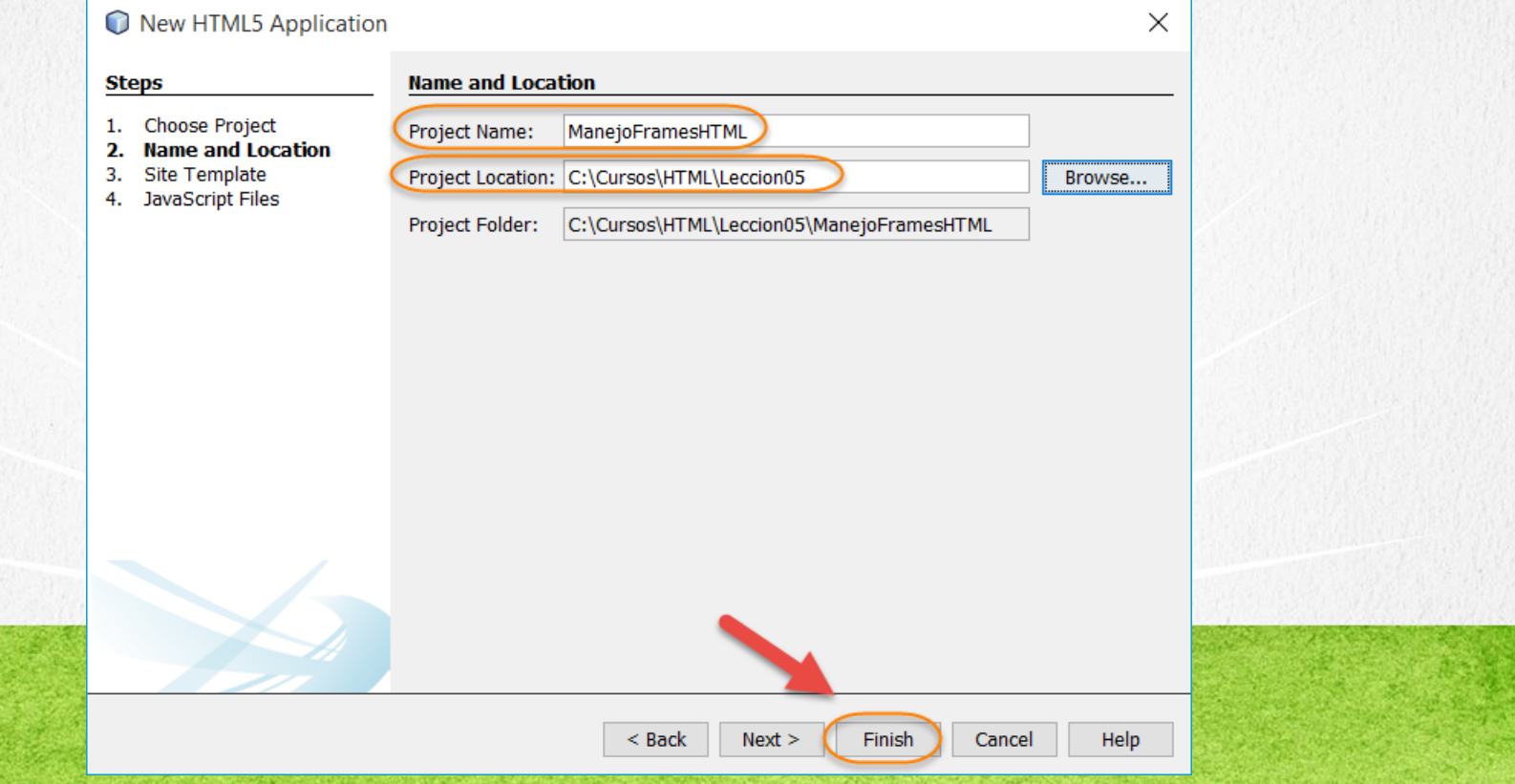

# PASO 2. CREACIÓN DE UN ARCHIVO

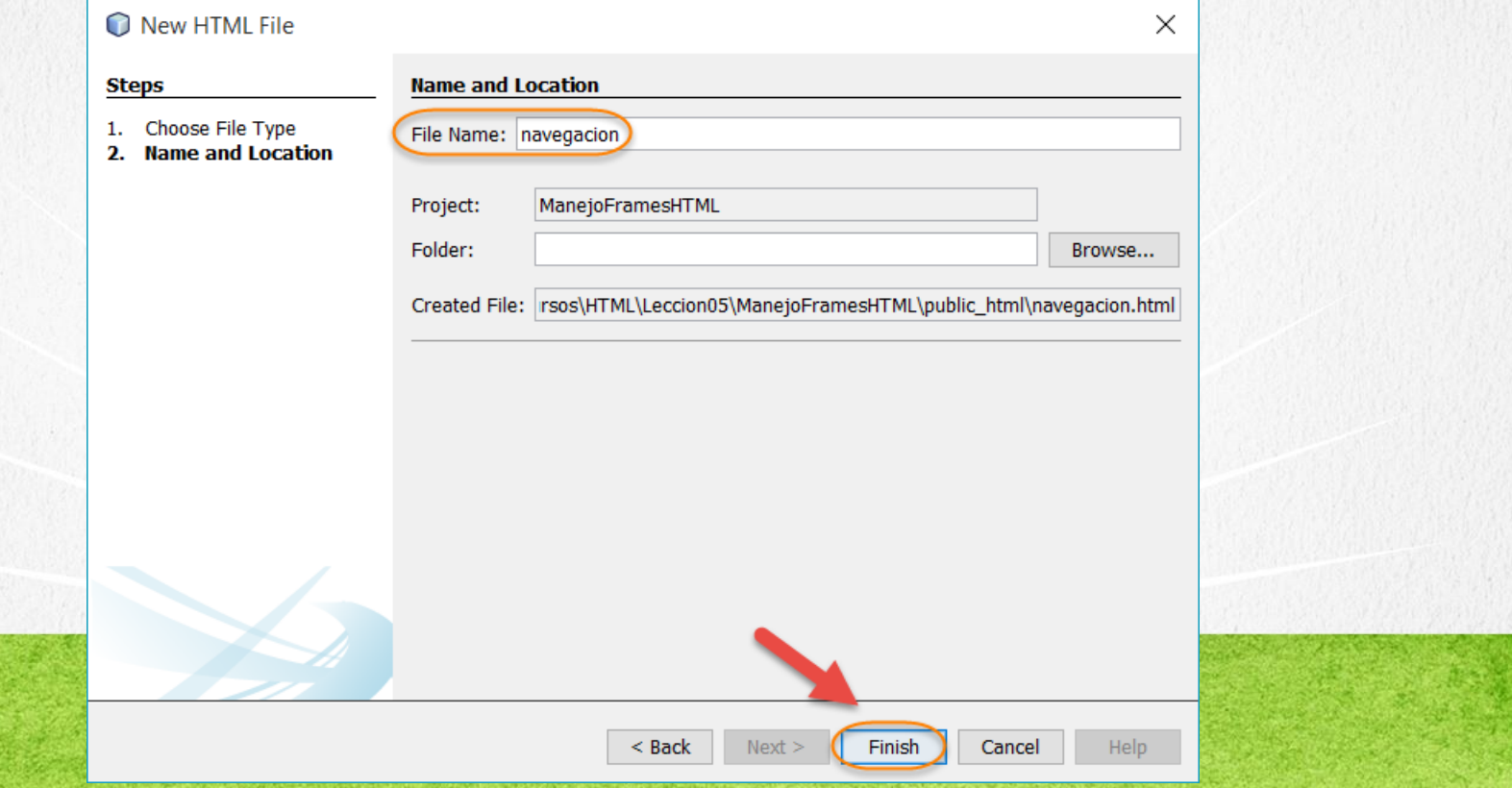

# PASO 3. CREACIÓN DE UN ARCHIVO

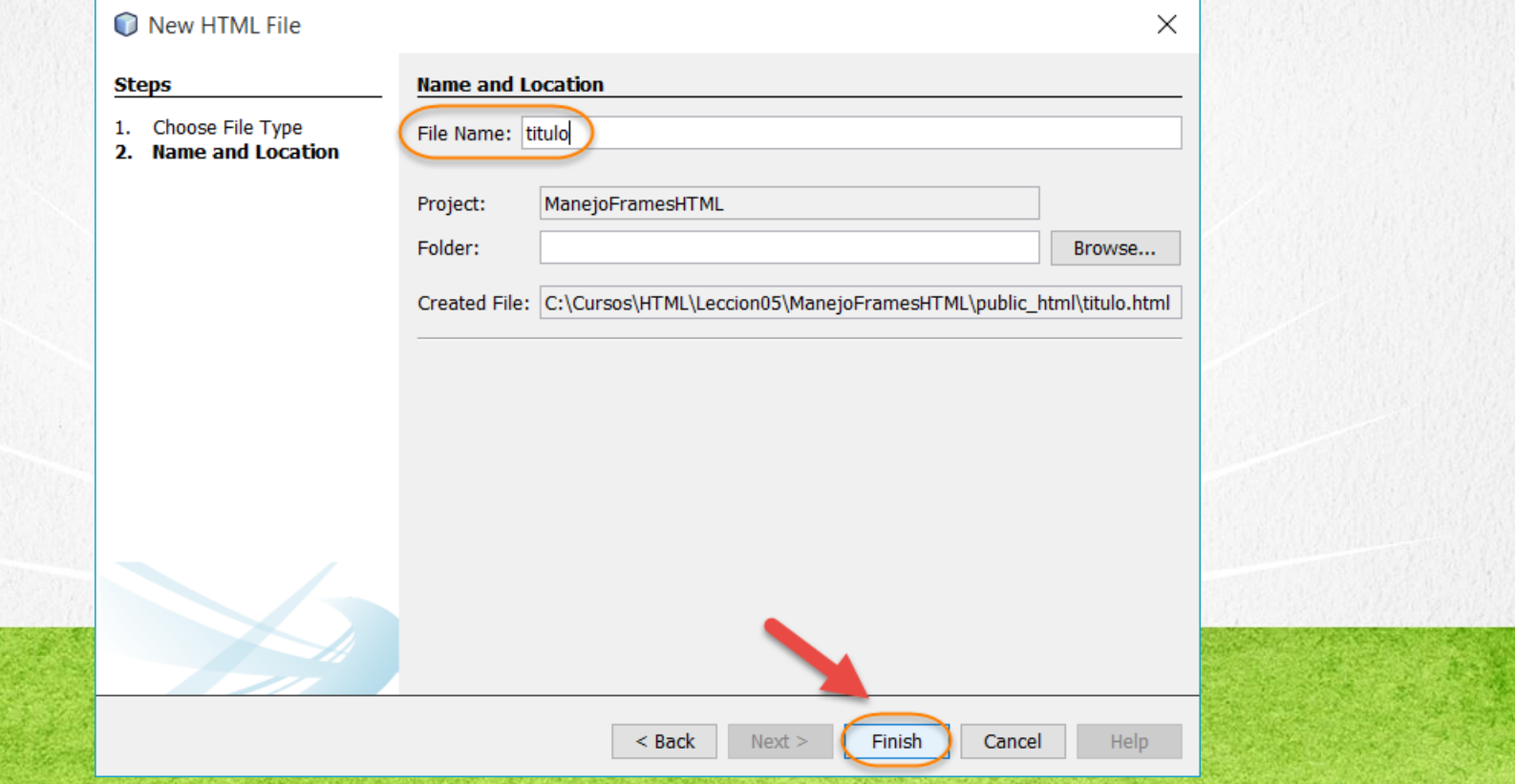

# PASO 4. CREACIÓN DE UN ARCHIVO

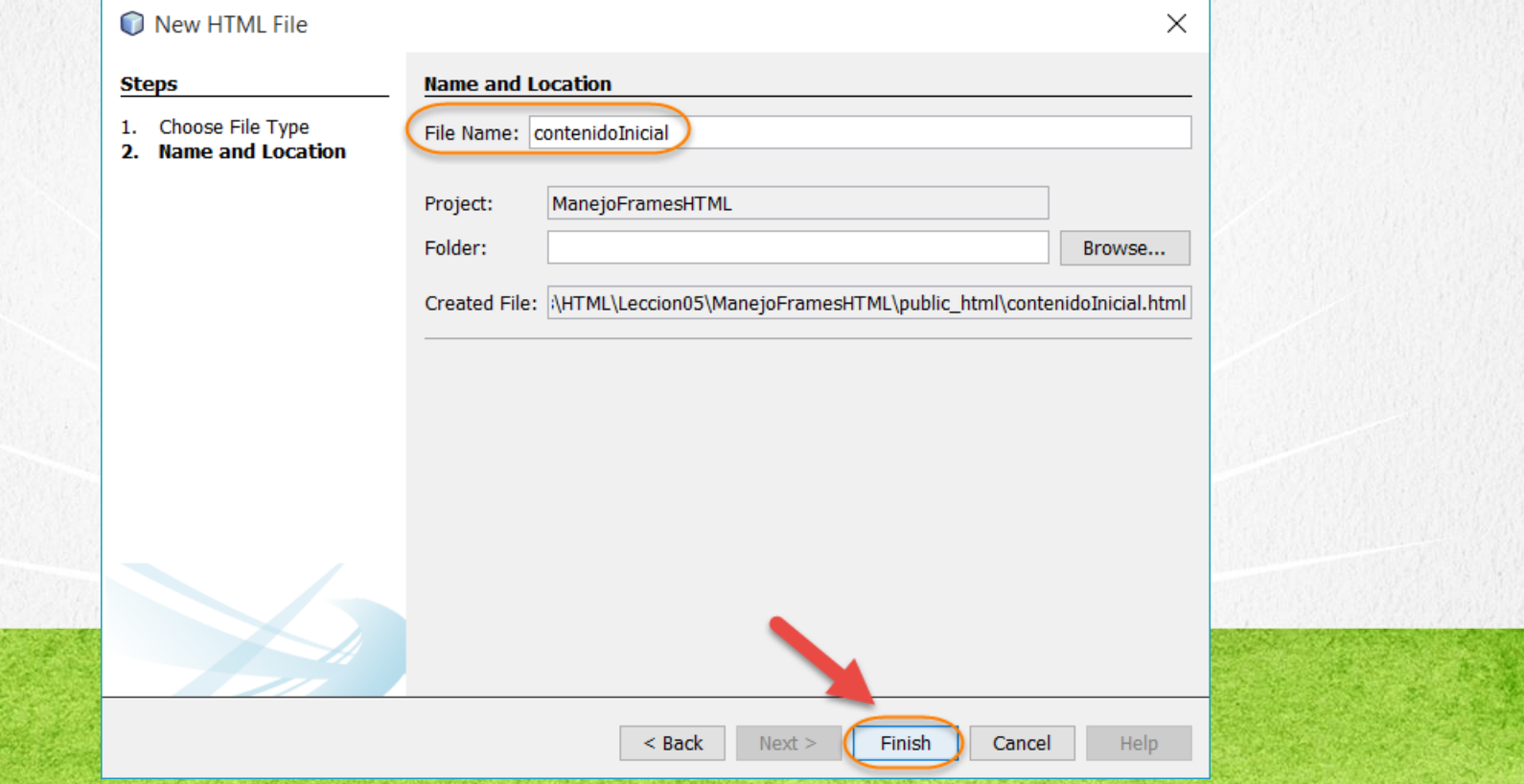

# PASO 5. CREACIÓN DE UN ARCHIVO

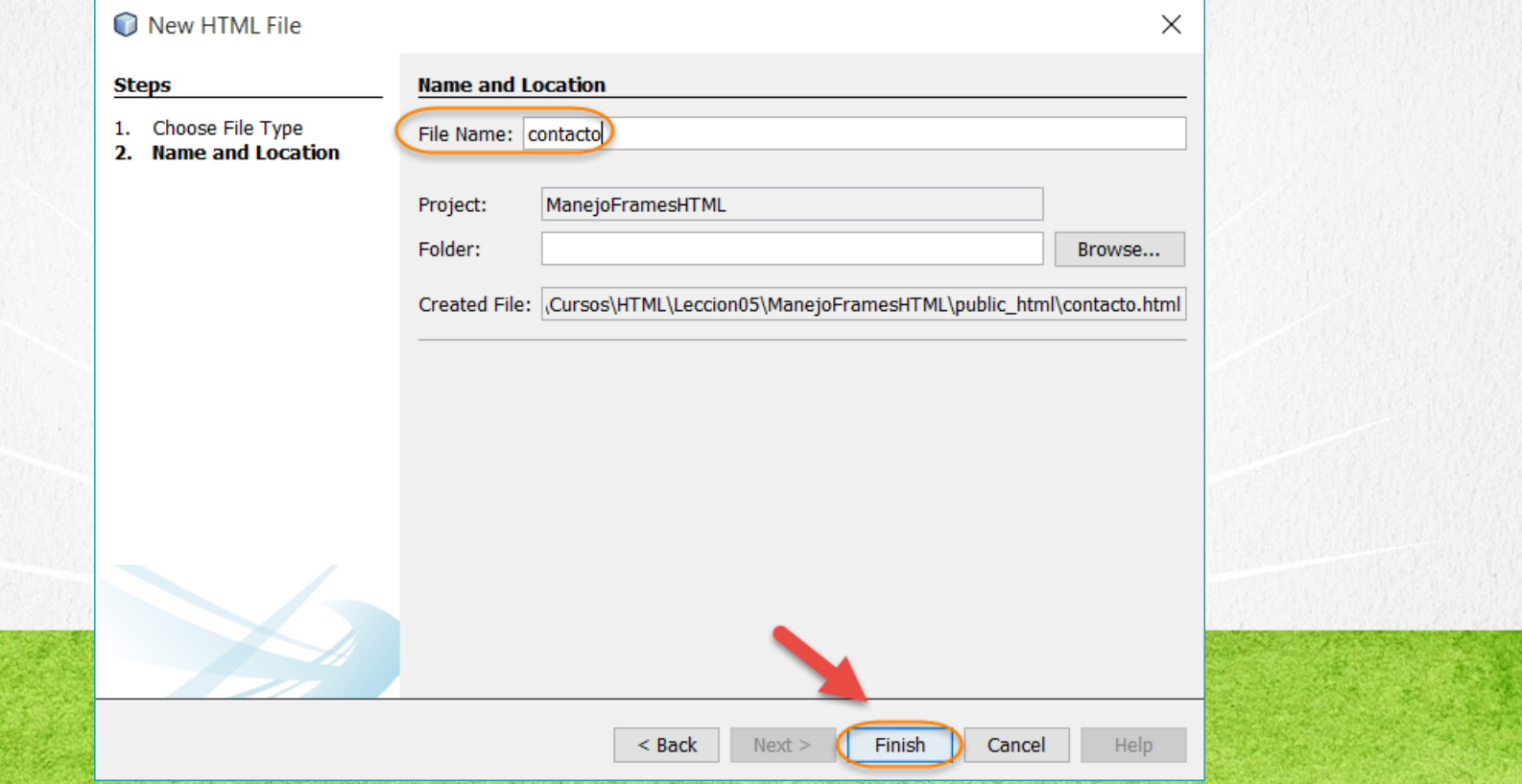

# PASO 6. CREACIÓN DE UN ARCHIVO

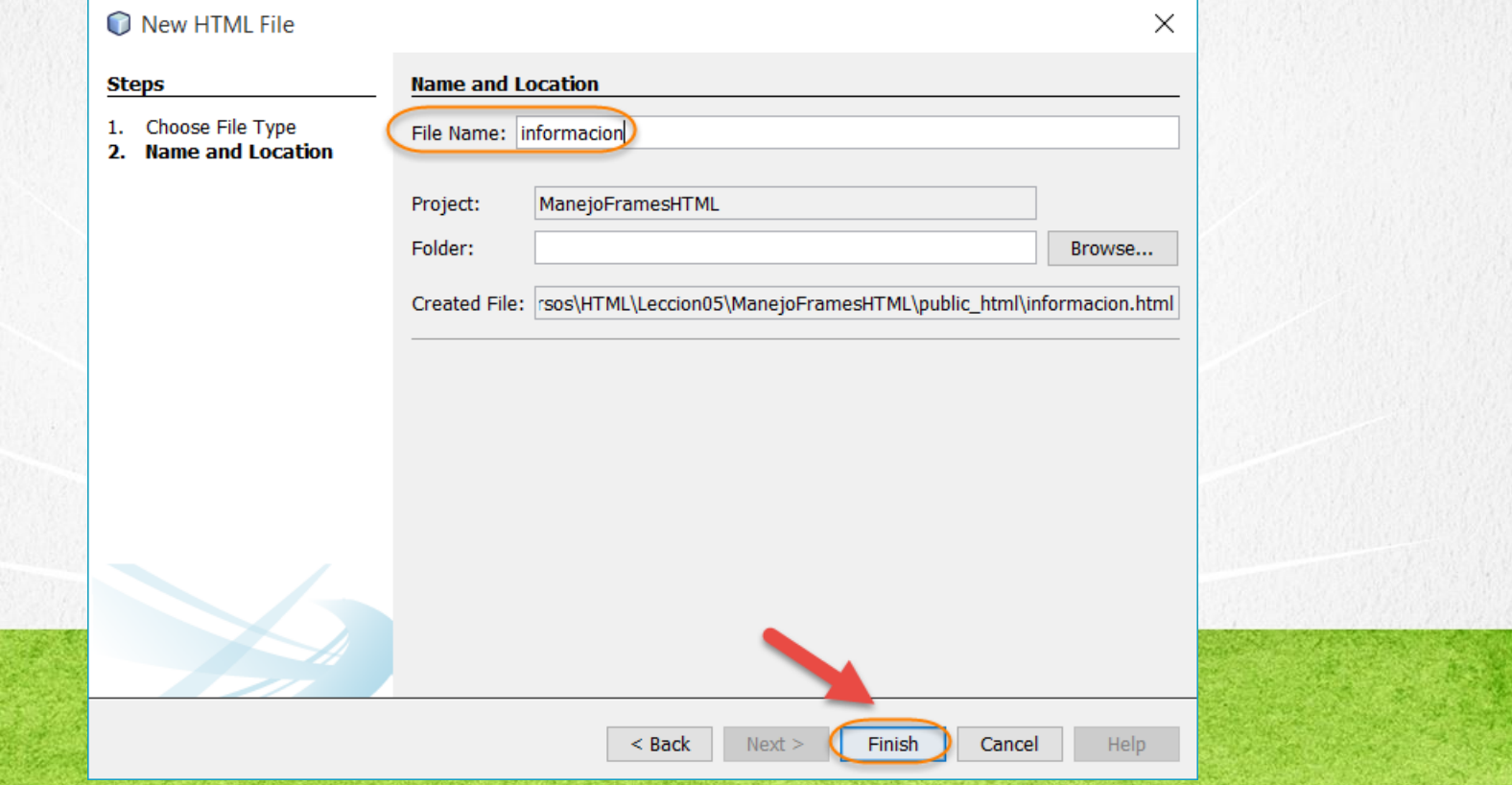

# PASO 7. MODIFICAMOS EL CÓDIGO

### [Archivo index.html:](http://icursos.net/cursos/HTML/Leccion05/index.txt) Dar click para ir al código

```
<!DOCTYPE html>
\hbox{\tt <html>}<head>
        <meta charset="UTF-8">
        <title>Ejercicio Frames </title>
    </head>
    <!--frame externo-->
    <!-- creamos un frame externo de dos columnas -->
    <frameset cols="25%,*" frameborder="0" framespacing="0" border="0">
        <!-- frame izquierda -->
        <frame src="navegacion.html" name="navegacion"><!-- frame derecha, es otro frameset-->
            <!-- tiene dos renglones este frame -->
            <frameset rows="30%,*">
                <!--frame superior-->
                <frame src="titulo.html" name="titulo" scrolling="no">
                <!--frame inferior-->
                <frame src="contenidoInicial.html" name="contenido">
            </frameset>
            <noframes>
                Este es una pagina que no pudo mostrar los frames
            </noframes>
    </frameset>
\langle/html\rangle
```
# PASO 8. MODIFICAMOS EL CÓDIGO

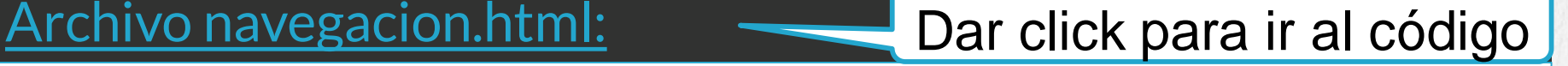

```
<!DOCTYPE html>
\hbox{\tt <html>>}<head>
         <meta charset="UTF-8">
         <title>Navegacion-Menus</title>
         <style>
             <! --body {
                  background:#e8f2fe;
              }
             --&></style>
    </head>
    <body>
         \langle h1>Menú\langle h1>\langle 11 \rangle<li><a href="informacion.html" target="contenido" >Informaci&oacute;n</a> </li>
             <li><a href="contacto.html" target="contenido">Contacto</a> </li>
         \langle/ul>
    </body>
\langle/html>
```
# PASO 9. MODIFICAMOS EL CÓDIGO

### [Archivo titulo.html:](http://icursos.net/cursos/HTML/Leccion05/titulo.txt) Dar click para ir al código

```
<!DOCTYPE html>
\hbox{\tt <html>>}<head>
         <meta charset="UTF-8">
         <title>T&iacute;tulo</title>
         <style>
              <! --body{
                  background:#d6d8da;
              }
              --&></style>
    </head>
    <body>
         <h1>T&iacute; tulo P&aacute; gina</h1>
    </body>
\langle/html\rangle
```
### **CURSO DE HTML, CSS Y JAVASCRIPT**

# PASO 10. MODIFICAMOS EL CÓDIGO

### [Archivo contenidoInicial.html:](http://icursos.net/cursos/HTML/Leccion05/contenidoInicial.txt) Dar click para ir al código

```
<!DOCTYPE html>
\hbox{\tt <html>>}<head>
         <meta charset="UTF-8">
         <title>Contenido por default</title>
         <style>
             <! --body{
                  background:#1d2f70;
                  color:#fdfdfd;
             }
              -->
        </style>
    </head>
    <body>
         <h1> Contenido por default</h1>
    </body>
\langle/html>
```
**CURSO DE HTML, CSS Y JAVASCRIPT** 

# PASO 11. MODIFICAMOS EL CÓDIGO

### [Archivo contacto.html:](http://icursos.net/cursos/HTML/Leccion05/contacto.txt) Dar click para ir al código

```
<!DOCTYPE html>
\hbox{\tt <html>>}<head>
         <meta charset="UTF-8">
         <title>Contacto</title>
         <style>
             <! --body{
                  background:#5782ad;
                  color:#fefefe;
              }
              -->
         </style>
    </head>
    <body>
         <h1>Contacto</h1>
    </body>
\langle/html>
```
**CURSO DE HTML, CSS Y JAVASCRIPT** 

# PASO 12. MODIFICAMOS EL CÓDIGO

### [Archivo informacion.html:](http://icursos.net/cursos/HTML/Leccion05/informacion.txt) Dar click para ir al código

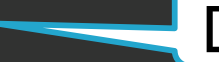

```
<!DOCTYPE html>
\hbox{\tt <html>>}<head>
         <meta charset="UTF-8">
         <title>Informaci&oacute; n</title>
         <style>
              <! --body{
                   background:#2b557d;
                   color:#FDFDFD;
               }
               -->
         </style>
    </head>
    <body>
         \langle h1\rangleInformación\langle h1\rangle</body>
\langle/html>
```
**CURSO DE HTML, CSS Y JAVASCRIPT** 

## PASO 13. EJECUTAMOS EL PROYECTO

### Ejecutamos nuestro proyecto:

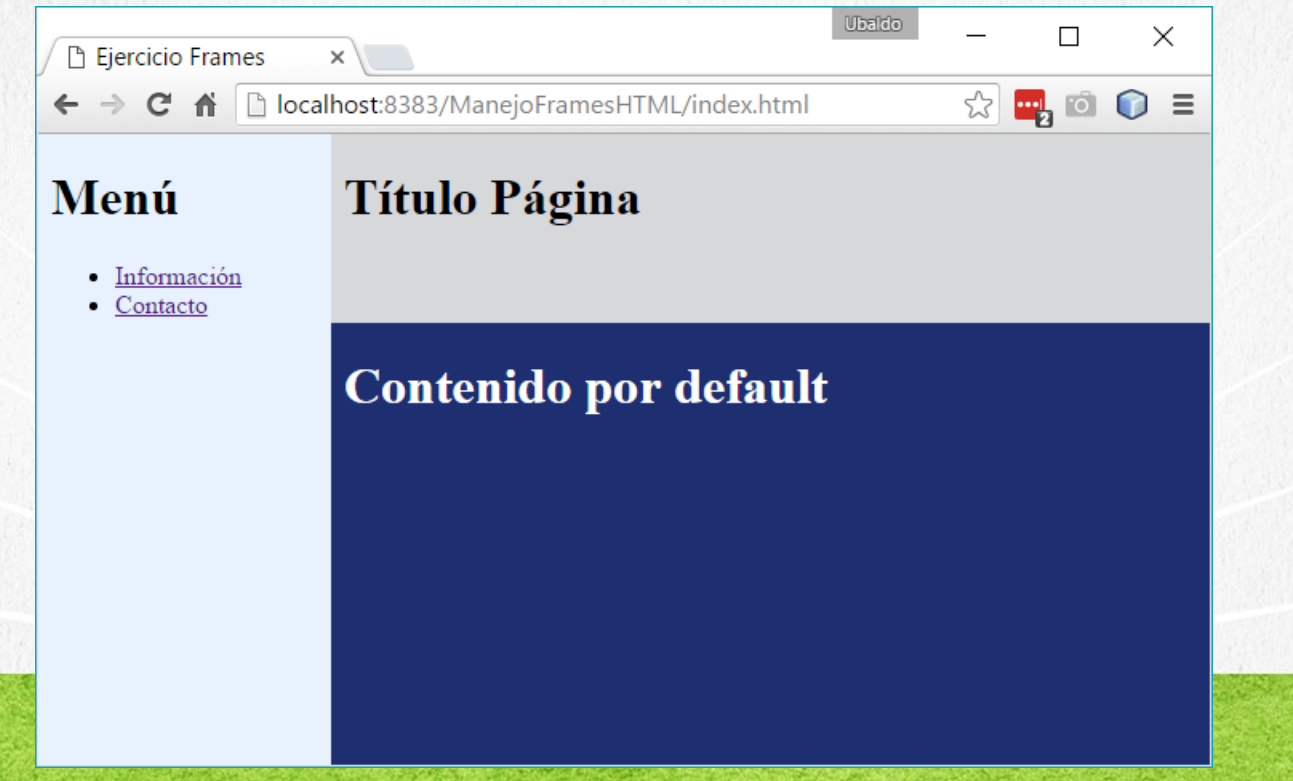

# CONCLUSIÓN DEL EJERCICIO

- Con este ejercicio hemos puesto en práctica el concepto de Frames con HTML. Hemos creado varias páginas HTML con el objetivo de administrarlas desde el Frame inicial.
- Si bien este concepto se considera obsoleto en la versión más reciente de HTML, es posible que encontremos este concepto aplicado en nuestras aplicaciones legadas o heredadas con HTML

Experiencia y Conocimiento para tu vida

**Mentoring** 

**CURSO DE HTML, CSS Y JAVASCRIPT** 

### **CURSO ONLINE**

# I THY I CSS Y JAVASCRIPT

Por: Ing. Ubaldo Acosta

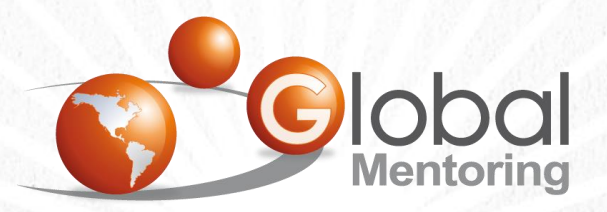

Experiencia y Conocimiento para tu vida

**CURSO DE HTML, CSS Y JAVASCRIPT**